## **Pomoc techniczna – pytania i odpowiedzi** TSD-QA84 (April, 2011)

- 1. P: Jestem właścicielem modelu AD425PV3/AD525PV3. Po uruchomieniu systemu nie widzę obrazu na ekranie. Wentylatory działają prawidłowo. Co powinienem zrobić?
	- O: Proszę pobrać najnowszy BIOS z podanych linków, AD425PV3: http://www.asrock.com/mb/download.asp?Model=AD425PV3&o=BIOS AD525PV3: http://www.asrock.com/mb/download.asp?Model=AD525PV3&o=BIOS Proszę postępować według kroków z poniższego dokumentu: http://www.asrock.com/support/note/AD425PV3&AD525PV3(P1.20).pdf

## 2. P: Dlaczego nie mogę odtwarzać dysków Blu-ray na komputerze Core100HT-BD z systemem Windows XP?

O: Platformy z układem graficznym firmy Intel (chipsety G41, H55, H67 etc.) obsługują dyski Blu-ray jedynie na systemach oeracyjnych Windows Vista i Windows 7.

## 3. P: Co oznaczają sygnały dźwiękowe AMI UEFI BIOS?

O: Odpowiedź: Prosze odnaleźć odpowiedni wpis w poniższej tabeli:

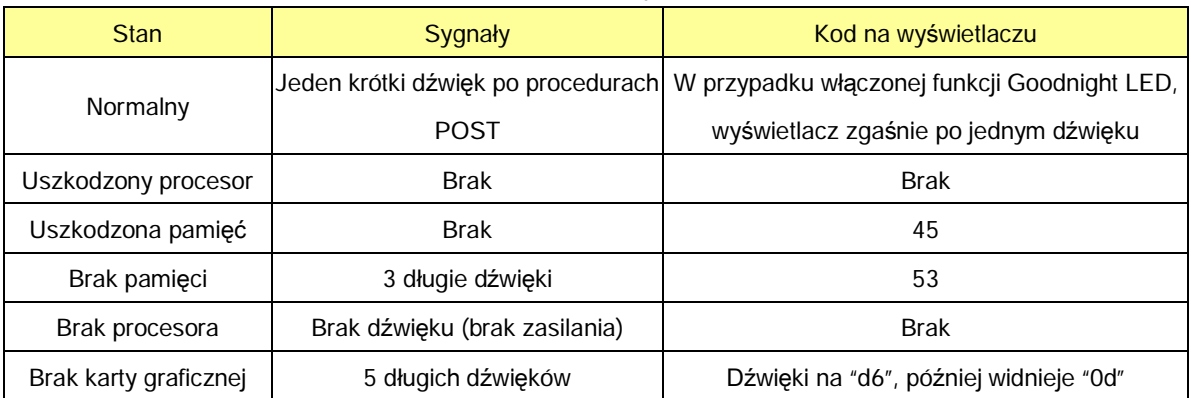

## 4. P: Jeżeli w programie PowerDVD 10 odtwarzam film Blu-ray 3D i korzystam z formatu DTS-HD 7.1 na komputerze Mini PC 3D, dźwięk się zacina. Jak rozwiązać ten problem?

O: Proszę postępować wg poniższych kroków - pobrać patch v2721 a następnie go zainstalować.

Krok 1. Kliknij na widocznej poniżej ikonie w celu zainstalowania poprawek.

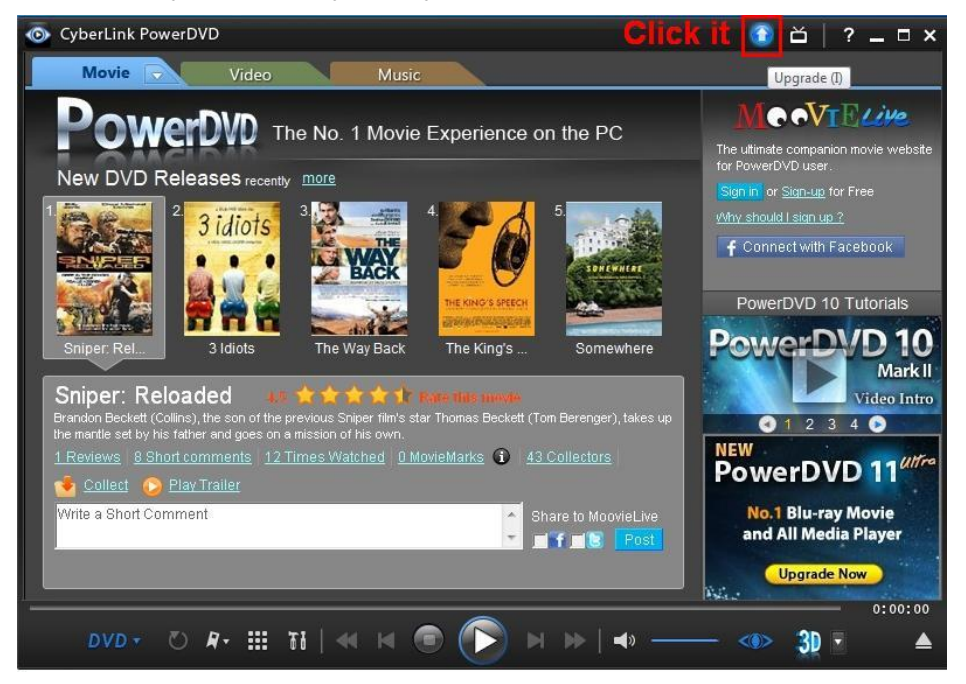

Krok 2. Wybierz zakładkę "Patch" oraz "Critical update for PowerDVD!".

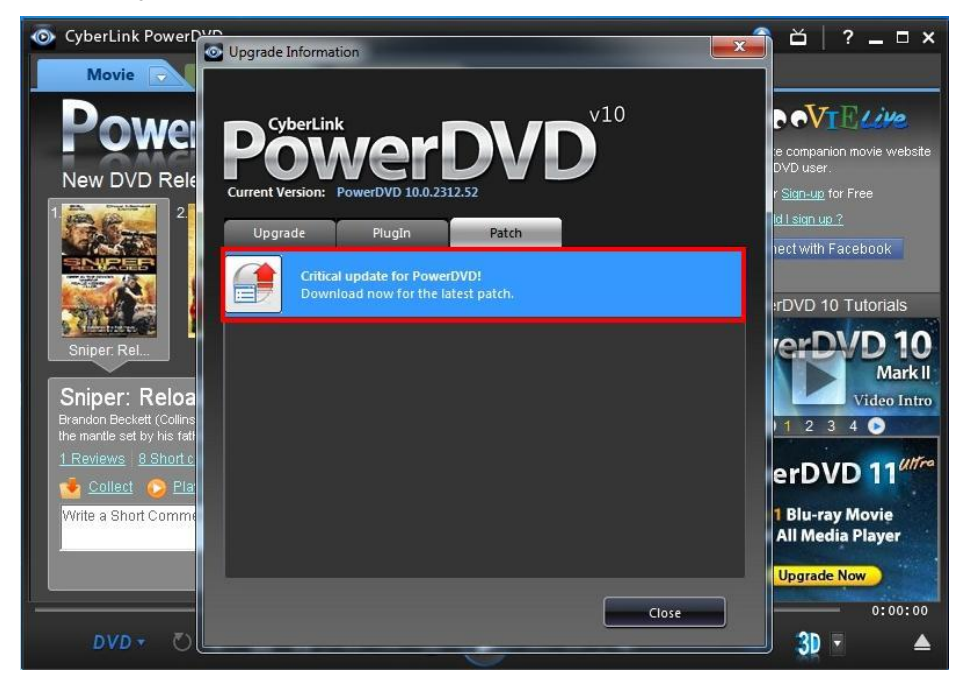

Krok 3. Kliknij "Download free update now".

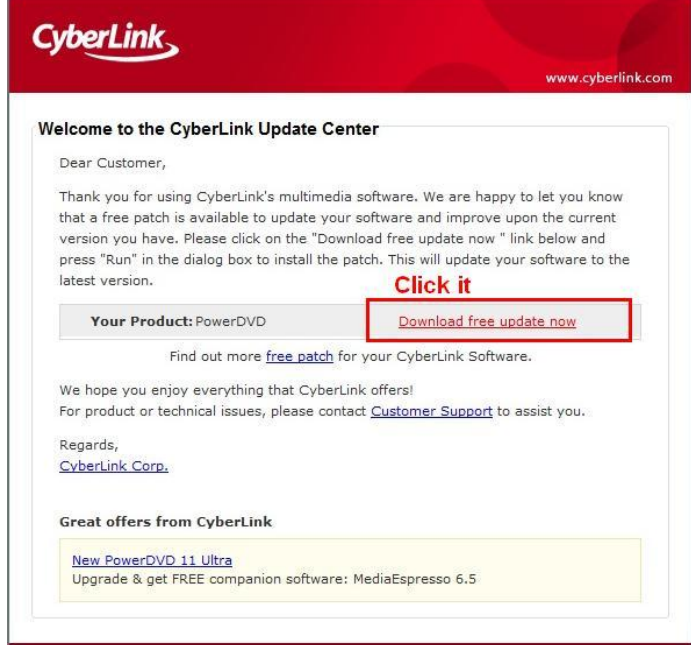

Krok 4. Pobierz patch v2721 i zainstaluj go.

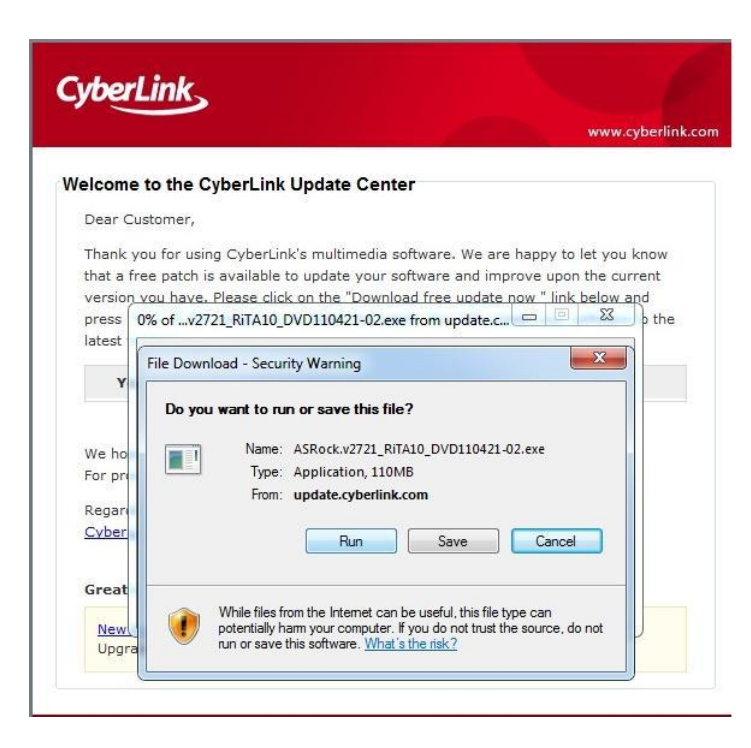